# **BAB III**

# **METODE PENELITIAN**

# **3.1 Diagram Alir**

Penelitian ini terdiri dari beberapa proses yaitu desain dan simulasi sensor, fabrikasi sensor, karakterisasi dan uji performa sensor, serta analisis dan pembahasan. Rangkaian tersebut akan dilakukan sesuai dengan diagram alir penelitian pada Gambar 3.1.

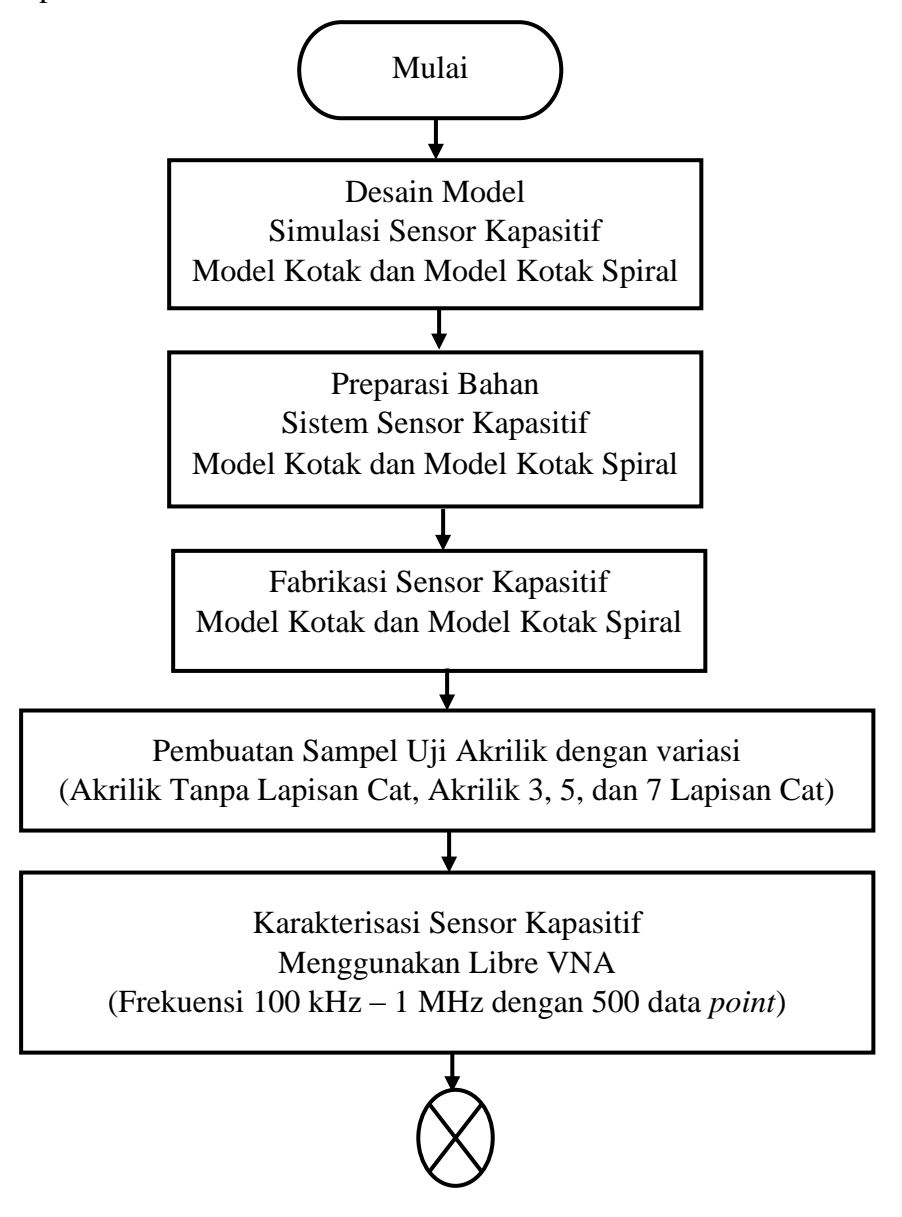

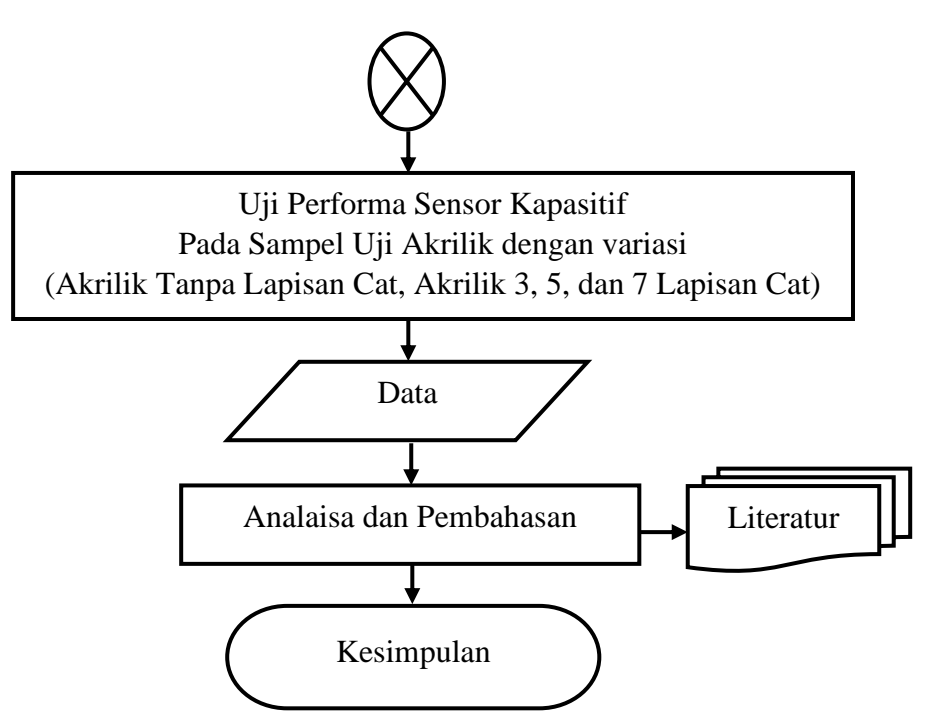

**Gambar 3.1** Diagram Alir Penelitian

# **3.2 Alat dan Bahan**

# **3.2.1 Alat yang digunakan**

 Adapun alat-alat yang digunakan dalam penelitian yang dilakukan adalah sebagai berikut:

- 1. Satu perangkat komputer dengan spesifikasi processor: Intel® Core™ i7- 3770 CPU @3.40GHz 3.90GHz, 8 GB RAM
- 2. COMSOL *Multiphysics*; versi 4.4, modul AC/DC COMSOL *Multiphysics* merupakan perangkat lunak FEM yang digunakan dalam proses simulasi.
- 3. Ampelas
- 4. *Cutter*
- 5. *Hairdryer*
- 6. *Laser cutting*
- 7. Libre *Vector Network Analyzer* (VNA)
- 8. Mesin bor
- 9. Mikrometer digital
- 10. Penggaris
- 11. Rakel
- 12. Spatula
- 13. *Screen* sablon
- 14. Solder
- 15. Wadah plastik

# **3.2.2 Bahan yang digunakan**

 Adapun bahan-bahan yang digunakan dalam penelitian yang dilakukan adalah sebagai berikut:

- 1. Akrilik
- 2. Foil Tembaga
- 3. Kabel RG16
- 4. Konektor *male* dan *femal*e BNC
- 5. Larutan *etching* (HCl asam klorida), (H<sub>2</sub>O<sub>2</sub> Hidrogen peroksida), dan (H2O air)
- 6. Larutan M3
- 7. Lem akrilik
- 8. PCB
- 9. *Pylox cleaner*
- 10. *Pylox* hitam
- 11. Resistor
- 12. Timah
- 13. Tinta Sablon

# **3.3 Prosedur Penelitian**

Prosedur penelitian yang digunakan adalah sebagai berikut:

# **3.3.1 Desain Model**

 Desain sensor yang disimulasikan menggunakan modul AC/DC dan elektrostatik sebagai fisis untuk mendapatkan nilai kapasitansi. Sensor kapasitif didesain dengan bentuk elektroda model kotak dan elektroda model kotak spiral dengan detail yang dapat dilihat pada Gambar 3.2 dan

Gambar 3.3 serta ukuran geometri pada Tabel 3.1 dan Tabel 3.2.

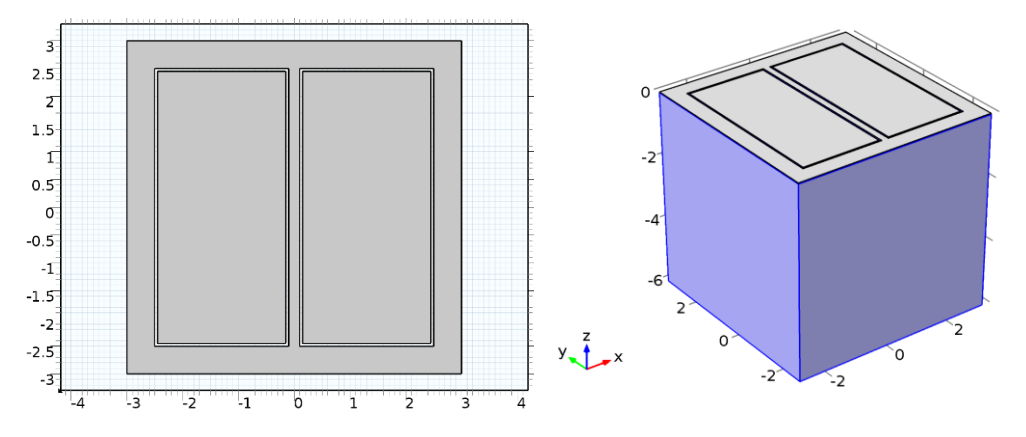

**Gambar 3.2** Geometri Sensor Kapasitif Model Kotak

**Tabel 3.1** Ukuran Geometri Sensor Kapasitif Model Kotak

| Panjang       | 6 cm |
|---------------|------|
| Lebar         | 6 cm |
| <b>Tinggi</b> | 6 cm |

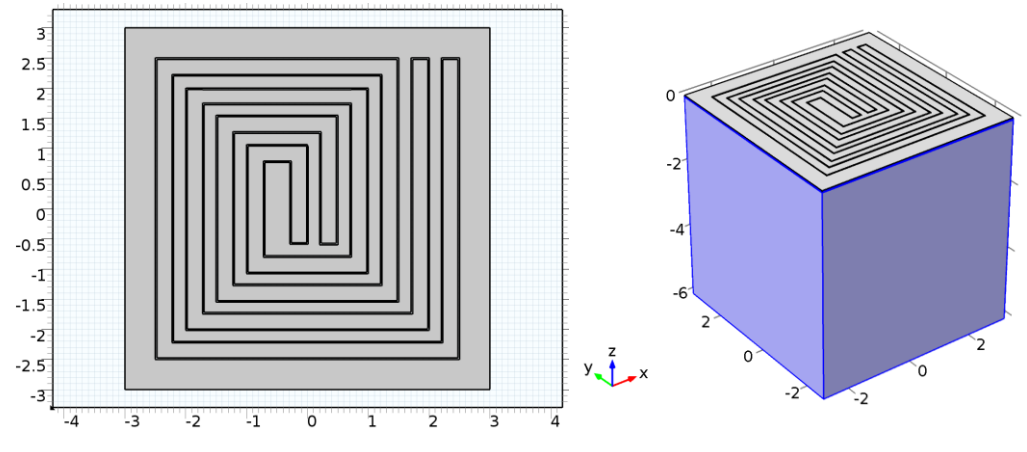

**Gambar 3.3** Geometri Sensor Kapasitif Model Kotak Spiral

**Tabel 3.2** Ukuran Geometri Sensor Kapasitif Model Kotak Spiral

| Panjang       | 6 cm |
|---------------|------|
| Lebar         | 6 cm |
| <b>Tinggi</b> | 6 cm |

Selain itu, terdapat lapisan-lapisan yang termasuk dalam bagian sensor. Lapisan tersebut yaitu *base sensor*, *ground*, *zero charge*, dan electroda.

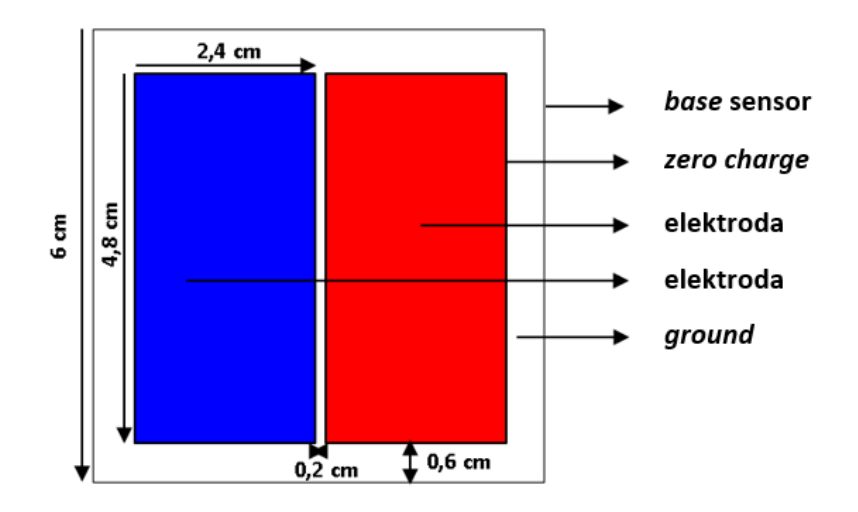

**Gambar 3.4** Desain Sensor Kapasitif Model Kotak

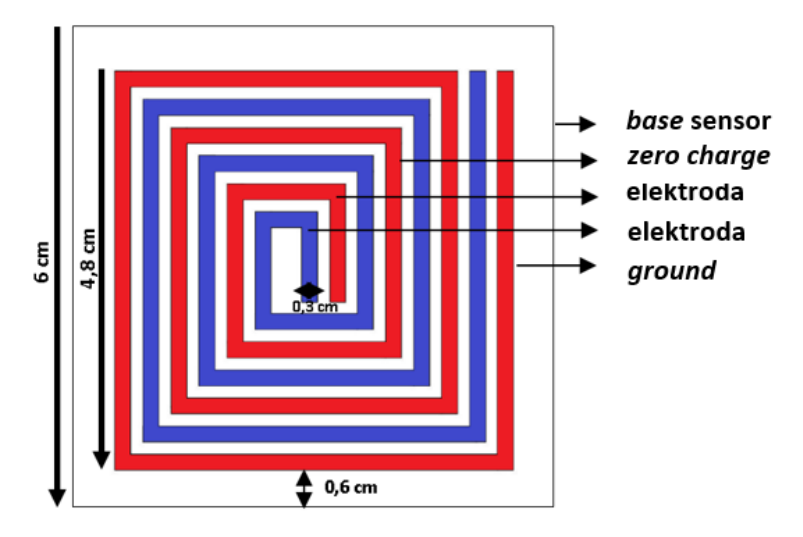

**Gambar 3.5** Desain Sensor Kapasitif Model Kotak Spiral

Pembuatan desain 3D dan simulasi sensor dilakukan dengan menggunakan *software* COMSOL *Multyphysics* 4.4. desain sensor berukuran 6 cm x 6 cm. Simulasi tersebut akan digunakan untuk memprediksi berbagai parameter fisika dalam percobaan yang akan dianalisis. Sensor yang dibuat dengan memasukkan parameter fisika di antaranya yakni *sebagai* berikut.

# **3.3.2 Parameter** *Domain*

Parameter *domain* diperlukan untuk karakteristik fisis pada subbidang utama geometri sensor. Adapun karakteristik fisis yang digunakan yaitu medan elektrostatik (*es*) pada simulasi sensor kapasitif. Setelah itu parameter yang digunakan adalah pemilihan material dan nilai permitivitas relatif (*εr*). Material yang dipilih adalah akrilik dan tembaga dengan memasukkan nilai permitivitas relatif (*εr*) yaitu 3 dan 6 yang digunakan dalam proses simulasi sensor kapasitif dengan bentuk elektroda model kotak dan elektroda model kotak spiral. Setelah itu, menentukan bagian sensor kapasitif yang akan menggunakan material akrilik dan tembaga, baik pada model elektroda kotak maupun model elektroda spiral. Tampilan parameter *domain* pada COMSOL *Multiphysics* 4.4 dapat dilihat

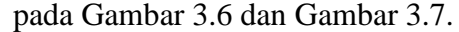

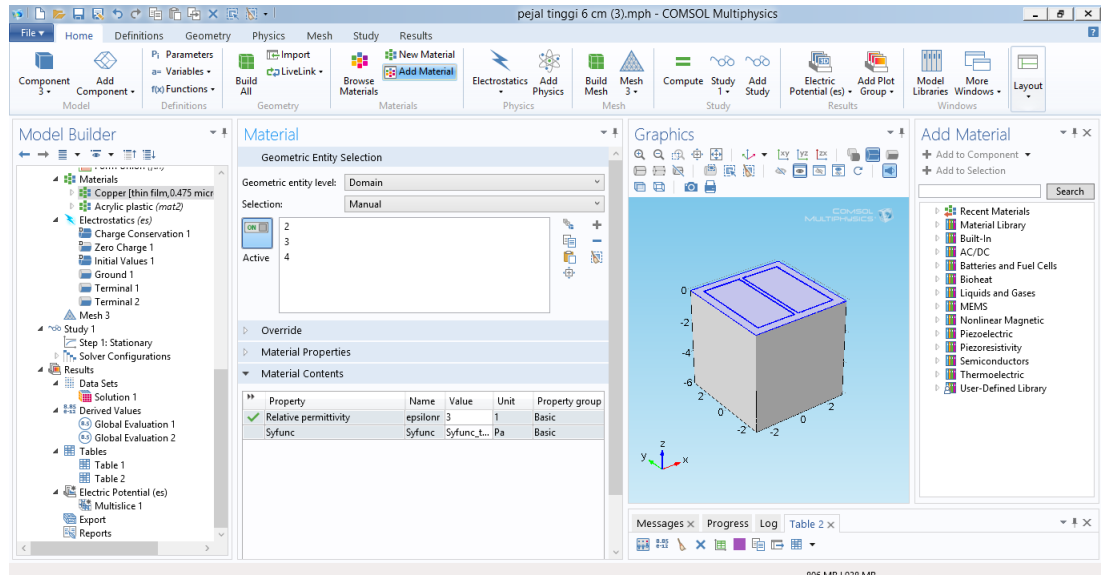

**Gambar 3.6** Pengaturan *Domain* pada Material

Sensor Kapasitif Model Kotak

| 9 百多日良うで毛角砲×食物·1                                                                                                    |                                                              |                                                                                                    |                                                                                                    |                                          | spiral tinggi 6 cm (22).mph - COMSOL Multiphysics                                                                              |                                                                                                    |                                                                                                    | $\sigma$<br>$\sim$<br>$\mathbf{x}$ |
|----------------------------------------------------------------------------------------------------|--------------------------------------------------------------|----------------------------------------------------------------------------------------------------|----------------------------------------------------------------------------------------------------|------------------------------------------|----------------------------------------------------------------------------------------------------|----------------------------------------------------------------------------------------------------|----------------------------------------------------------------------------------------------------|------------------------------------|
| File v<br>Definitions<br>Geometry<br>Home                                                                                                    | Physics<br>Mesh                                              | Study<br>Results                                                                                           |                                                                                                    |                                          |                                                                                                    |                                                                                                    |                                                                                                    | $\overline{?}$                     |
| P <sub>i</sub> Parameters<br>a= Variables +<br>Add<br>Component<br>f(x) Functions +<br>Component +<br>Δ.<br>Model<br><b>Definitions</b>                                                                                                    | <b>E</b> Import<br>da LiveLink -<br>Build<br>ΔII<br>Geometry | <b>EE</b> New Material<br><b>Big Add Material</b><br><b>Browse</b><br><b>Materials</b><br><b>Materials</b> | ₩<br>Add<br><b>Electrostatics</b><br><b>Physics</b><br>Physics                                               | 厈<br><b>Build</b><br><b>Mesh</b><br>Mesh | $\infty$<br>$\infty$<br>Mesh<br>Compute Study<br>Add<br>Study<br>4.7<br>$1 +$<br>Study                                         | 屍<br>厘<br><b>Add Plot</b><br>Electric<br>Potential (es) + Group +<br>Results                         | m<br>帚<br>F<br>Model<br>More<br>Layout<br>Libraries Windows -<br>Windows                                                                                                    |                                    |
| Model Builder<br>$-1$<br>v 4<br>Material                                                                                                    |                                                              |                                                                                                    |                                                                                                    | Graphics<br><b>Add Material</b><br>$-1$  |                                                                                                    |                                                                                                    | $ +$ $\times$                                                                                                    |                                    |
| 高<br>٠<br>百 日<br>$\cdot$<br>$\cdot$                                                                                                    | Geometric Entity Selection                                   |                                                                                                    |                                                                                                    |                                          | 电电流曲圈<br>日日间   西日日                                                                                                    | ↓ ▼ 図 図 28<br>$\equiv$<br>$\circledast \circledast \circledast$<br>$\left  \frac{1}{2} \right $<br>c | + Add to Component +<br>+ Add to Selection                                                                                                    |                                    |
| $4 \n\%$ Geometry 4<br>Work Plane 1 (wp 1)                                                                                                    | Geometric entity level: Domain                               |                                                                                                    | $\checkmark$                                                                                                 | ro ⊟<br>$\blacksquare$                   |                                                                                                    |                                                                                                    | Search                                                                                                    |                                    |
| Extrude 1 (ext1)                                                                                                    | Selection:                                                   | Manual                                                                                                    |                                                                                                    | $\checkmark$<br>÷                        |                                                                                                    |                                                                                                    | <b>12 Recent Materials</b>                                                                                                    |                                    |
| $\triangleright$ $\blacksquare$ Work Plane 2 (wp2)<br>$\overline{2}$<br>ON<br>Extrude 2 (ext2)<br>$\overline{3}$<br>Form Union (fin)<br>Active<br>$\Delta$<br>4 : Materials<br><sup>D</sup> <sup>1</sup> <sup>1</sup> Copper [thin film, 0.475 micr<br>El Acrylic plastic (mat2)<br>Electrostatics (es)<br>Charge Conservation 1<br>Zero Charge 1<br>Override<br>Initial Values 1<br><b>Material Properties</b><br>Ground 1<br>Terminal 1<br><b>Material Contents</b><br>Terminal 2<br>A Mesh 4<br>Ħ<br>Property<br>D no® Study 1<br>Relative permittivity<br>▲ ■ Results<br>Syfunc<br>D. Data Sets<br>4 HB Derived Values |                                                              | Name<br>epsilonr 3                                                                                         | $\mathcal{P}$<br>e<br>C<br>履<br>÷<br>Value<br>Unit<br>Property group<br>Basic<br>Syfunc Syfunc_t Pa<br>Basic |                                          | ō<br>$-2$<br>$\cdot$ <sup>4</sup><br>-6<br>$-2$                                                                                |                                                                                                    | Material Library<br><b>Built-In</b><br><b>N</b> AC/DC<br><b>Batteries and Fuel Cells</b><br><b>Bioheat</b><br>Liquids and Gases<br><b>MEMS</b><br>Nonlinear Magnetic<br>Piezoelectric<br>Piezoresistivity<br>Semiconductors<br>Thermoelectric<br><b>Nill</b> User-Defined Library |                                    |
| <sup>(a.s.</sup> ) Global Evaluation 1<br>(as) Global Evaluation 2<br><b>D Hill</b> Tables                                                                                                    |                                                              |                                                                                                    |                                                                                                    |                                          | Progress Log Table $1 \times$<br>Messages x                                                                                    |                                                                                                    |                                                                                                    | $+$ + $\times$                     |
| <b>Electric Potential (es)</b><br>Export<br>Reports                                                                                                    |                                                              |                                                                                                    |                                                                                                    |                                          | Opened file: pejal tinggi 6 cm (3).mph<br>Opened file: spiral tinggi 6 cm (11) mph<br>Opened file: spiral tinggi 6 cm (22).mph |                                                                                                    |                                                                                                    |                                    |
|                                                                                                    |                                                              |                                                                                                    |                                                                                                    |                                          |                                                                                                    |                                                                                                    |                                                                                                    |                                    |

**Gambar 3.7** Pengaturan *Domain* pada Material Sensor Kapasitif Model Kotak Spiral

#### **3.3.3 Parameter** *Boundary*

 Parameter *boundary* diperlukan untuk memilih dan menentukan bagian-bagian pada simulasi yang dibuat. Dengan demikian, bagianbagian pada geometri akan saling terhubung dengan kondisi sekelilingnya. Daerah medan elektrostatik dipilih menggunakan setting *boundary selection* yang dapat dilihat pada Gambar. Parameter yang digunakan yaitu *ground* dan terminal atau elektroda (1 hingga 2). Setelah itu menentukan bagian-bagian yang akan digunakan sebagai *ground*. Lalu menentukan bagian-bagian yang akan digunakan sebagai terminal atau elektroda (1 hingga 2) dan memasukkan nilai tegangan 5 V pada terminal 1, nilai tegangan 0 V pada terminal 2 untuk sensor kapasitif dengan bentuk elektroda model kotak dan elektroda model kotak spiral.

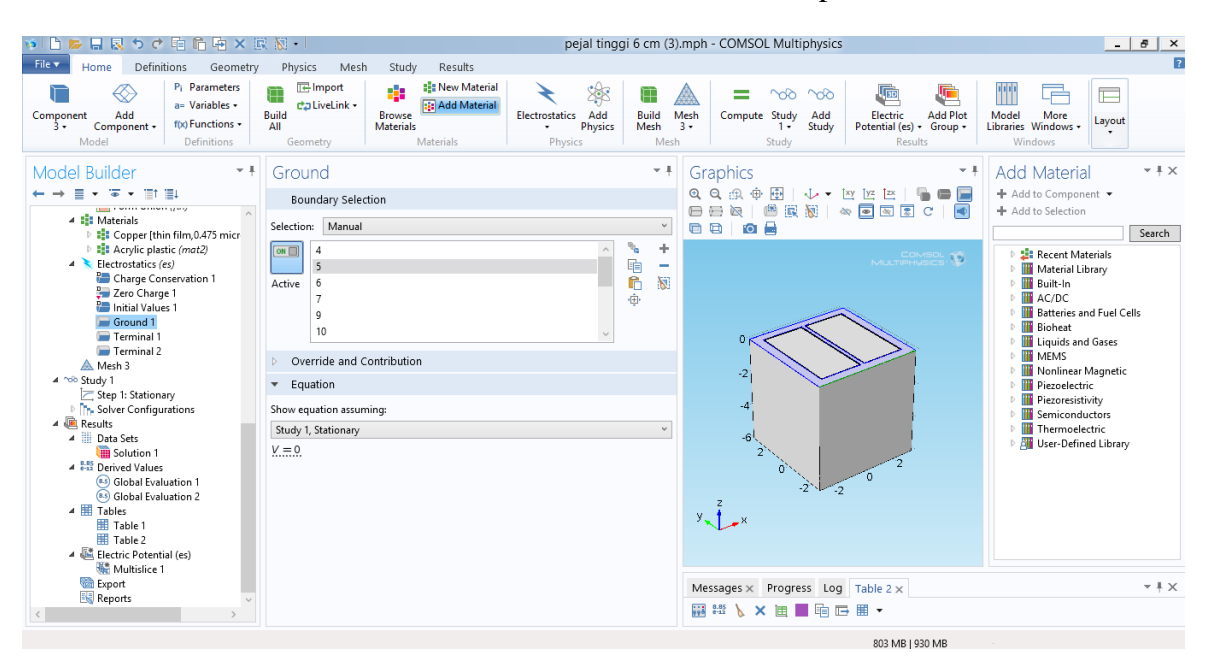

**Gambar 3.8** *Setting Boundary Selection* pada *Ground* Sensor Kapasitif Model Kotak

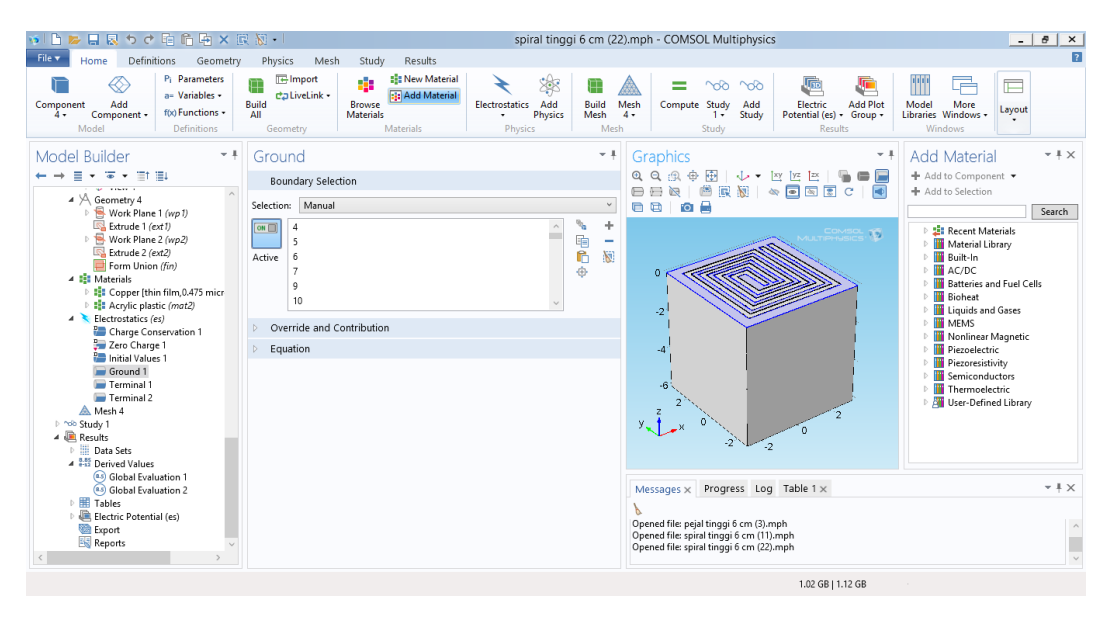

**Gambar 3.9** *Setting Boundary Selection* pada *Ground* Sensor Kapasitif Model Kotak Spiral

#### **3.3.4 Parameter** *Meshing*

 *Meshing* adalah proses membagi komponen yang akan dianalisis menjadi elemen-elemen kecil atau diskrit. Semakin baik kualitas *mesh*  maka akan semakin tinggi tingkat kedetailannya. Tingkat detail hasil *meshing* yang semakin halus dan kecil maka semakin teliti hasil komputasi yang didapatkan sehingga semakin sedikit *error* yang dihasilkan pada geometri sensor tersebut. Secara umum parameter yang digunakan bentuk sel dari proses *meshing* dibagi menjadi dua jenis, yaitu dua dimensi (2D) dan tiga dimensi (3D). Untuk sel 2D terdapat dua jenis bentuk sel yaitu *triangle* dan *quadrilatera*l. Sedangkan pada bentuk sel 3D terbagi ke dalam empat jenis, yaitu *tetrahedral*, *pyramid*, *triangular prism*, *hexahedron*. Pada penelitian ini akan menggunakan parameter *meshing* 3 dimensi jenis tetrahedral dengan tingkat *finer,* karena memliki kualitas

meshing yang baik secara halus dan detail sehingga dapat mempengaruhi ketika dilakukan komputasi. Nilai *size* dari tingkat *finer* itu sendiri yaitu element size sebesar 0.0241 – 0.332 cm dan *maximum element growth rate* sebesar 1,4 untuk sensor kapasitif dengan bentuk elektroda model kotak dan elektroda model kotak spiral. Hasil *meshing* geometri sensor ini dapat dilihat pada Gambar 3.10 dan Gambar 3.11.

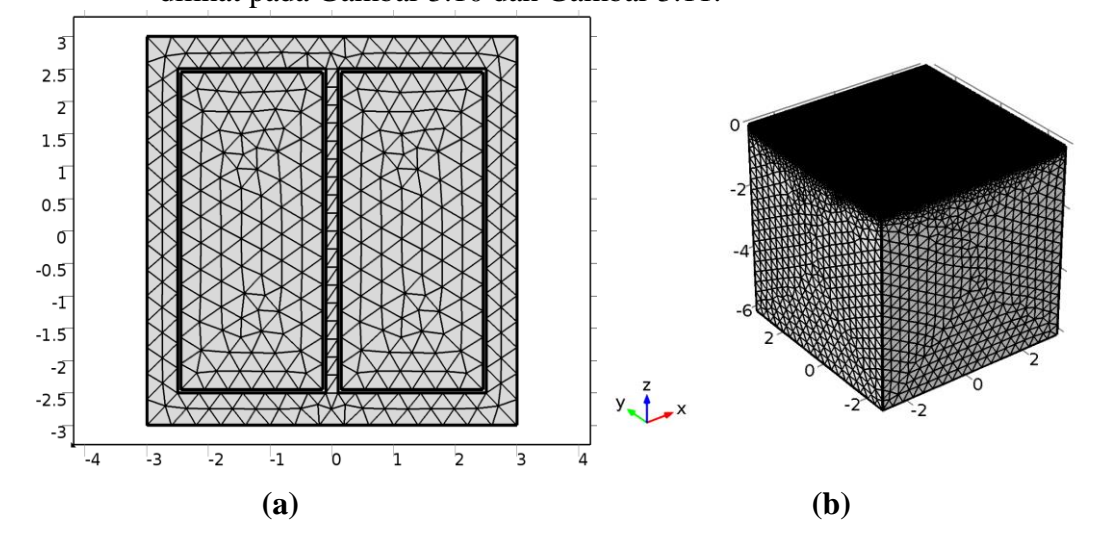

**Gambar 3.10 (a)** *Meshing Layer* pada Sensor **(b)** *Meshing* Keseluruhan

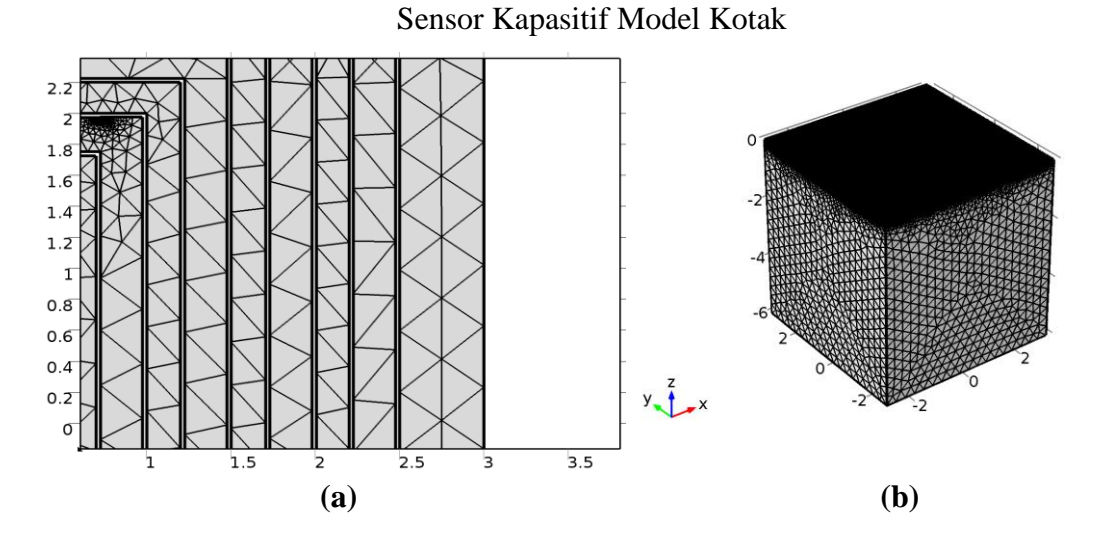

**Gambar 3.11 (a)** *Meshing Layer* pada Sensor **(b)** *Meshing* Keseluruhan Sensor Kapasitif Model Kotak Spiral

#### **3.3.5 Parameter** *Study*

 Setelah semua parameter dimasukkan ke dalam simulasi, selanjutnya dilakukan analisis terhadap hasil nilai kapasitansi pada sensor yang telah dibuat. Terdapat menu *study* yang berfungsi untuk melakukan komputasi dari proses yang akan dilakukan yang pada kasus ini yaitu menggunakan parameter fisis *electrostatics* sehingga akan diketahui nilai kapasitansi berdasarkan parameter yang sudah dimasukkan. Menu *Study*  pada modul *stationary* berfungsi untuk menghitung medan listrik, magnet statis, serta arus searah. Modul *stationary* tersebut digunakan untuk mencari nilai kapasitansi. Setelah itu, hasil perhitungan diatur pada *global evaluation* dengan memilih *expression es.*C11 dan *es*.C21 pada modul *physics electrostatics*, *es*.C11 menunjukkan kapasitansi antara terminal yang sama antara terminal 1 sebagai *transmitter* dan terminal 1 sebagai *receiver*, sementara *es*.C21 menunjukkan kapasitansi antara terminal yang berbeda antara terminal 1 sebagai *transmitter* dan terminal 2 sebagai *receiver*. Gambar 3.12 dan Gambar 3.13 menunjukkan tampilan *study* 

modul *stationary* dan pengaturan *global evaluation* pada menu *results*.

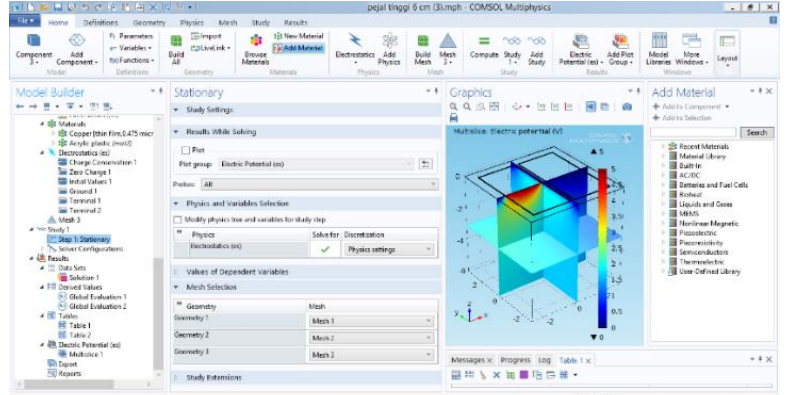

**Gambar 3.12** *Study Modul Stationary* dan *Global Evaluation* pada *Menu Results* Sensor Kapasitif Model Kotak

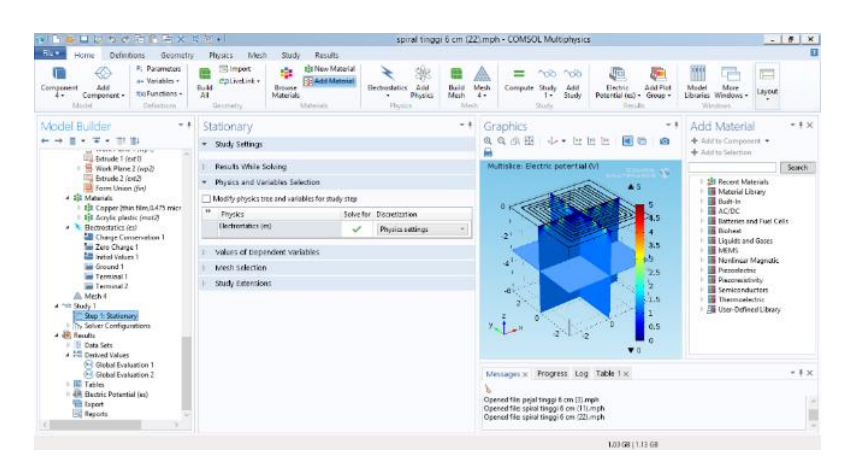

**Gambar 3.13** *Study Modul Stationary* dan *Global Evaluation* pada *Menu Results* Sensor Kapasitif Model Kotak Spiral

# **3.3.6 Pembuatan Sampel dengan Ketebalan Akrik Tanpa Lapisan, Akrilik 3 Lapisan, Akrilik 5 Lapisan dan Akrilik 7 Lapisan**

 Tahapan pembuatan sampel dimulai dengan mempersiapkan akrilik 3 mm yang dipotong menjadi ukuran 6 cm x 6 cm. Kemudian dilakukan penyablonan menggunakan *screen* sablon, rakel dan tinta sablon. Untuk variasi tanpa lapisan tidak perlu diakukan penyablonan. Penyablonan dilakukan dengan variasi yaitu 3 lapisan, 5 lapisan, dan 7 lapisan cat. Pengeringan lapisan dilakukan menggunakan *hairdryer* dan didiamkan mengering dengan udara terbuka. Untuk teknik penyablonan dilakukan secara cepat karena tinta sablon cepat mengering. Oleh karena itu, sampel dengan variasi 3 lapisan, 5 lapisan, dan 7 lapisan dilakukan penyablonan secara berulang kali pada masing-masing tiap lapisan sebanyak variasi yang digunakan. Setelah itu dilakukan pengukuran ketebalan pada sampel uji akrilik dengan variasi tanpa lapisann, 3 lapisan, 5 lapisan, dan 7 lapisan menggunakan mikrometer digital.

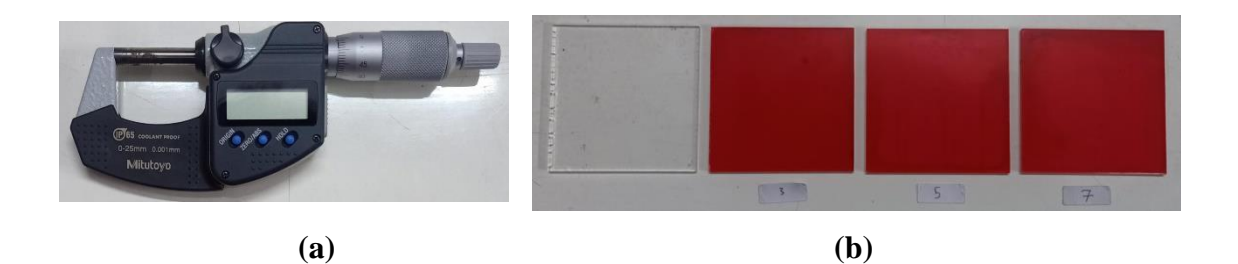

**Gambar 3.14** (a) Mikrometer Digital (b) Sampel Uji Akrilik Tanpa Lapisan, Akrilik 3 Lapisan, Akrilik 7 Lapisan, dan Akrilik 7 Lapisan

**Tabel 3.3** Spesifikasi Sampel Uji Akrilik Tanpa Lapisan, Akrilik 3 Lapisan, Akrilik 7 Lapisan, dan Akrilik 7 Lapisan

| <b>Jenis Sampel</b>   | Ukuran                             | Ketebalan |
|-----------------------|------------------------------------|-----------|
| Akrilik Tanpa Lapisan | $6 \text{ cm} \times 6 \text{ cm}$ | $2,81$ mm |
| Akrilik 3 Lapisan     | $6 \text{ cm} \times 6 \text{ cm}$ | 2,84 mm   |
| Akrilik 5 Lapisan     | $6 \text{ cm} \times 6 \text{ cm}$ | $2,86$ mm |
| Akrilik 7 Lapisan     | $6 \text{ cm} \times 6 \text{ cm}$ | $2.93$ mm |

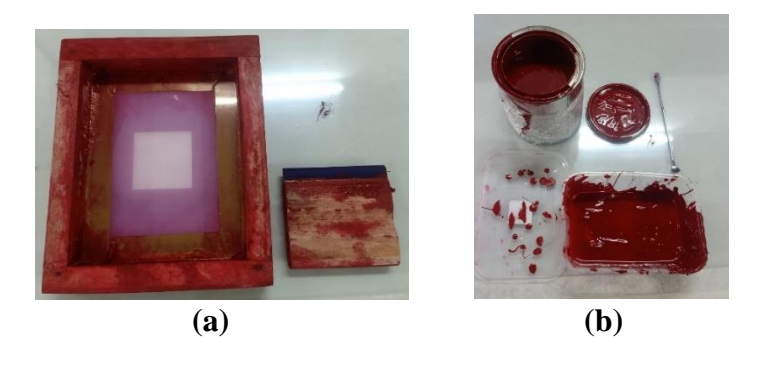

**Gambar 3.15** (a) *Screen* Sablon dan Rakel (b) Tinta Sablon

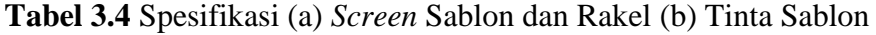

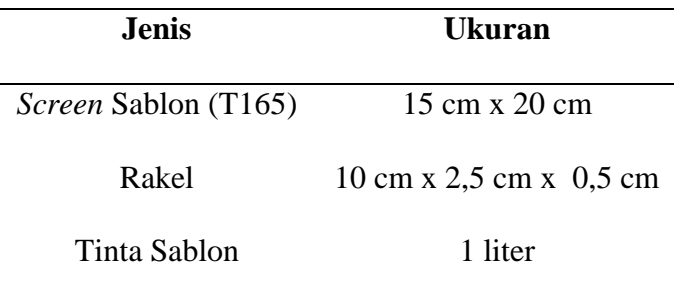

# **3.3.7 Pembuatan Sensor**

# **3.3.7.1 Pembuatan Sensor Kapasitif**

 Pembuatan sensor dilakukan dengan mengacu pada hasil desain yang telah dibuat. Proses pembuatan diawali dengan preparasi alat dan bahan. Selanjutnya, PCB yang berlapis tembaga dengan ketebalan 2 mm dilakuka proses pengecatan menggunakan *pylox* berwarna hitam untuk melapisi PCB sebelum dilakukan proses *patterning* seperti pada Gambar 3.16. Proses pelapisan PCB menggunakan *pylox* hitam dilakukan untuk melindungi bagian tembaga pada PCB ketika dilakukan proses *etching* agar tidak tergerus serta membentuk pola desain setelah dilakukkan proses

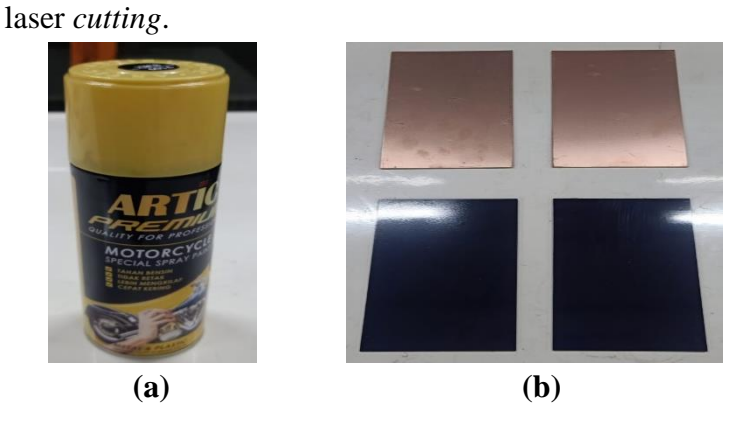

 **Gambar 3.16** (a) *Pylox* Hitam (b) *Print Circuit Board* (PCB)

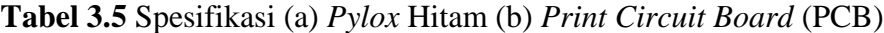

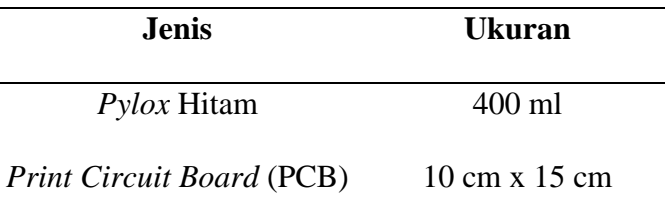

Setelah itu dilakukan proses laser *cutting* untuk membentuk pola desain sensor pada PCB menggunakan mesin laser *cutting* serta *software Engraver Master* merupakan *software* yang digunakan untuk mengendalikan dan menguji kinerja mesin laser *cutting* yang nantinya akan mengatur proses laser *cutting* PCB.

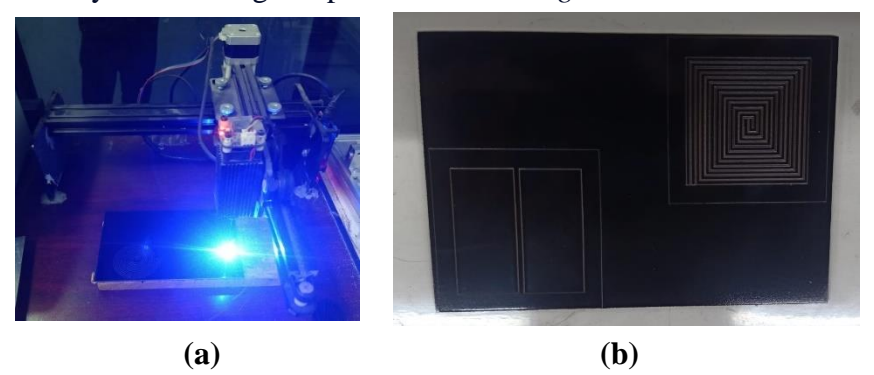

 **Gambar 3.17** (a) Proses Laser *Cutting* Desain Sensor (b) Setelah Proses Laser *Cutting* Desain Sensor

Setelah selesai dilakukan proses laser *cutting* dilakukan proses *etching* pada PCB menggunakan larutan (HCl asam klorida) 30%, (H2O2 Hidrogen peroksida) 50%, dan (H2O air) dengan perbandingan 1:2:3. *Etching Printed Circuit Board* (PCB) adalah proses pengikisan tembaga dengan bantuan larutan *etching* untuk membentuk jalur sebagai pengubung konduktor antar komponen.

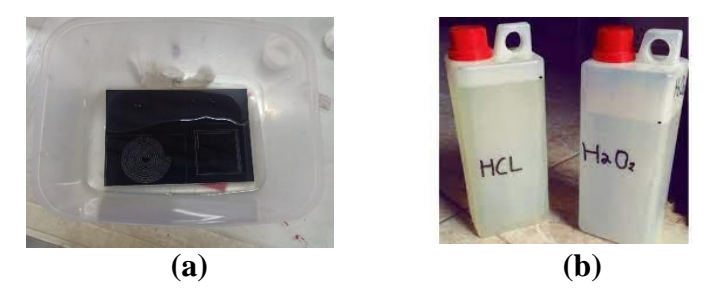

**Gambar 3.18** (a) Proses *etching* (b) Larutan HCl dan H<sub>2</sub>O<sub>2</sub>

Setelah proses etching PCB selesai dilakukan perendaman dengan larutan m3 yang berfungsi untuk membersihkan *pylox* yang masih menempel pada PCB dan dilakukan pengeringan dengan *hairdryer* dan udara terbuka. Setelah itu dilakukan pengecekan kontinyuitas pada PCB untuk mengetahui adanya sambungan yang terputus atau tidak menggunakan *multitester*.

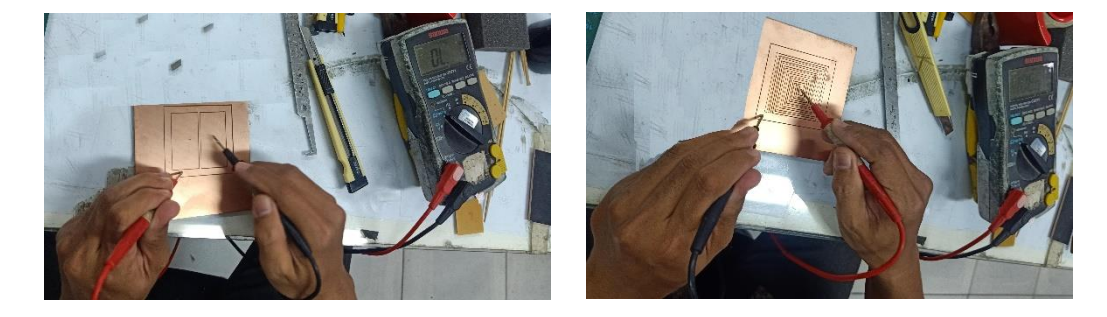

**Gambar 3.19** Uji Konduktivitas listrik Sensor Kapasitif Model Kotak dan Model Kotak Spiral

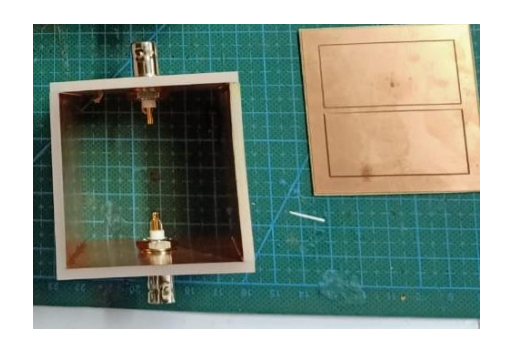

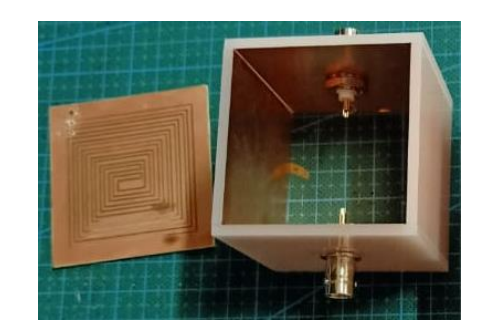

**Gambar 3.20** Proses Fabrikasi Sensor Kapasitif Model Kotak dan Model Kotak Spiral

Selanjutnya, PCB yang berlapis tembaga dengan ketebalan 1,5 mm dipotong dengan ukuran 6 cm x 6 cm. PCB yang telah dipotong terdiri dari bagian elektroda, *ground*, dan *zero charge*. Setelah itu, *foil* tembaga ditempelkan pada permukaan akrilik dan *ground* dibuat di sekitar elektroda atau *base* sensor. Selanjutnya, rangkaian listrik dibuat pada sensor dengan menambahkan resistor dan kabel. Setelah itu, elektroda dan *ground* dihubungkan dengan resistor menggunakan timah solder melalui metode pemanasan untuk selanjutnya dihubungkan dengan kabel koaksial dan dipasangkan dengan konektor *female* BNC. Sensor dirakit menjadi bentuk kotak atau kubus dengan menggunakan lem akrilik. Setelah sensor selesai dilakukan fabrikasi menyemprotkan *pylox cleaner* untuk menghindari kemungkinan terjadinya teroksidasinya sensor. Kemudian, membuat kabel konektor untuk untuk menghubungkan sensor dengan alat uji performa Libre VNA. Prototipe sistem sensor ditunjukkan pada Gambar 3.21 dan Gambar 3.22.

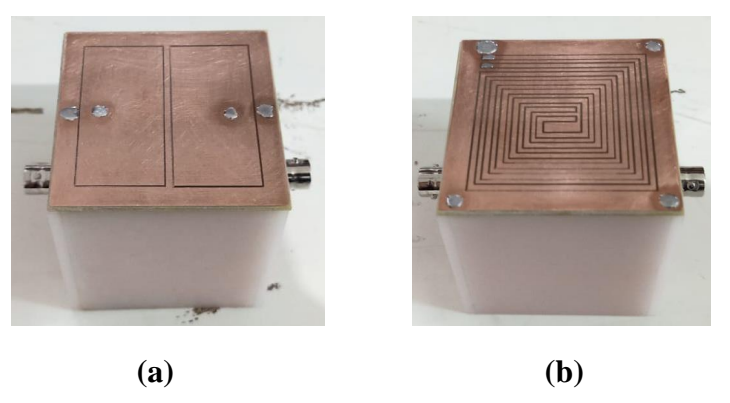

**Gambar 3.21** Sensor Kapasitif **(a)** Model Kotak dan **(b)** Model Kotak

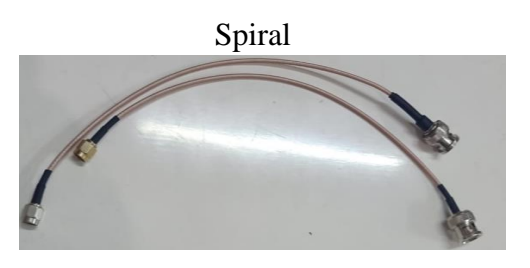

**Gambar 3.22** Kabel Konektor

# **3.3.8 Karakterisasi Sensor Kapasitif**

Karakterisasi sensor dilakukan menggunakan libre VNA dengan parameter yang digunakan meliputi frekuensi dimulai dari 1 kHz – 1 MHz dengan menggunakan 500 data *point*, mengatur IFBW sebesar 100, LVL sebesar -10, AVG sebesar 1 serta parameter S21 digunakan sebagai metode pengukuran menghubungkan VNA dengan kabel konektor *transmitter* (*TX*) sensor ke *port* 1 dan kabel konektor *receiver* (*RX*) sensor ke *port* 2. Sebelum melakukan pengukuran dilakukan poses kalibrasi bertujuan untuk mengurangi kesalahan pengukuran pada sensor dengan menggunakan modul *Open*, *Short*, dan *Load*. Pengukuran karakterisasi sensor ini dilakukan pada kondisi temperatur ruang, dimana sampel akrilik diletakkan di atas sensor secara bergantian. Kondisi waktu yang konsisten saat pengukuran dilakukan untuk mengetahui karakteristik sensor kapasitif dengan bentuk elektroda model kotak dan elektroda model kotak spiral.

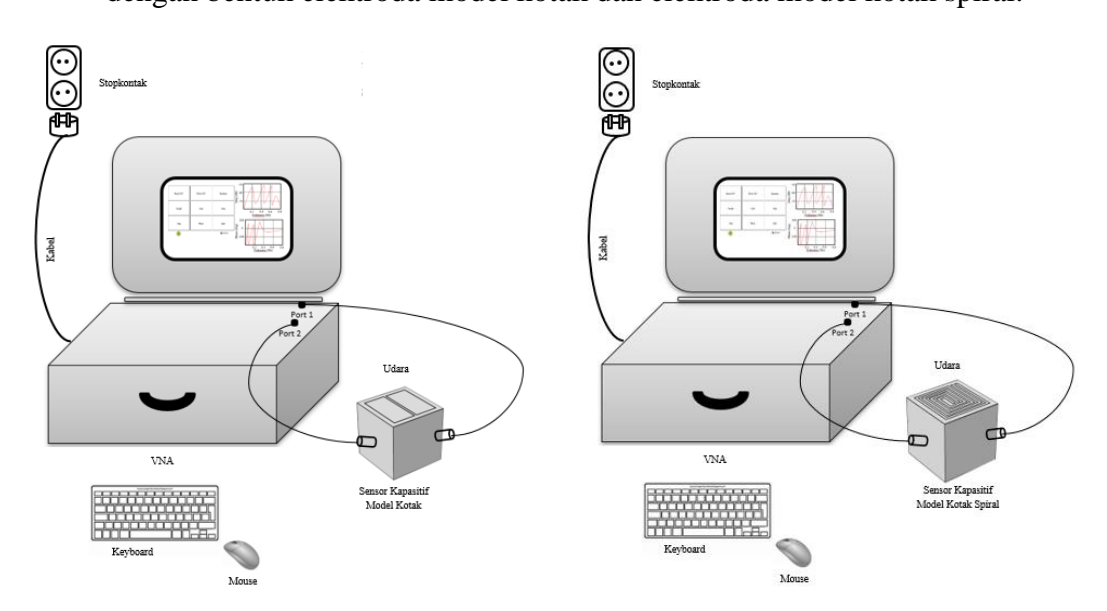

**Gambar 3.23** Skema Karakterisasi Sensor Kapasitif Model Kotak dan Model Kotak Spiral

#### **3.3.9 Uji Performa Sensor Kapasitif**

Uji performa sensor dilakukan dengan menggunakan *Vector Network Analyzer* (VNA). Sensor yang telah dirangkai disambungkan pada Libre VNA dengan menggunakan rentang frekuensi sebesar 100 kHz – 1 MHz dengan 500 data *point*. Berikut tahapan uji performa sensor:

- 1. Menyalakan Libre VNA, membuka *software* Libre VNA dan membuka *software spyder*.
- 2. Melakukan proses kalibrasi LibreVNA terlebih dulu, dengan menggunakan modul *Open*, *Short*, dan *Load*. Proses kalibrasi bertujuan untuk mengurangi kesalahan pengukuran pada sensor.
- 3. Sensor kapasitif model kotak dihubungkan pada LibreVNA.
- 4. Sampe uji akrilik tanpa lapisan, akrilik 3 lapisan, dan akrilik 7 lapisan secara bergantian diletakkan ditas permukaan sensor kapasitif model kotak untuk dilakukan pengukuran sebanyak 100 data tiap sampel uji.
- 5. Hasil yang diperoleh dari VNA berupa bilangan imajiner dan rill.
- 6. Hasil data yang diperoleh akan diolah untuk mendapatkan nilai impedansi dan kapasitansi.
- 7. Melakukan hal yang sama pada uji performa sensor kapasitif model kotak spiral.

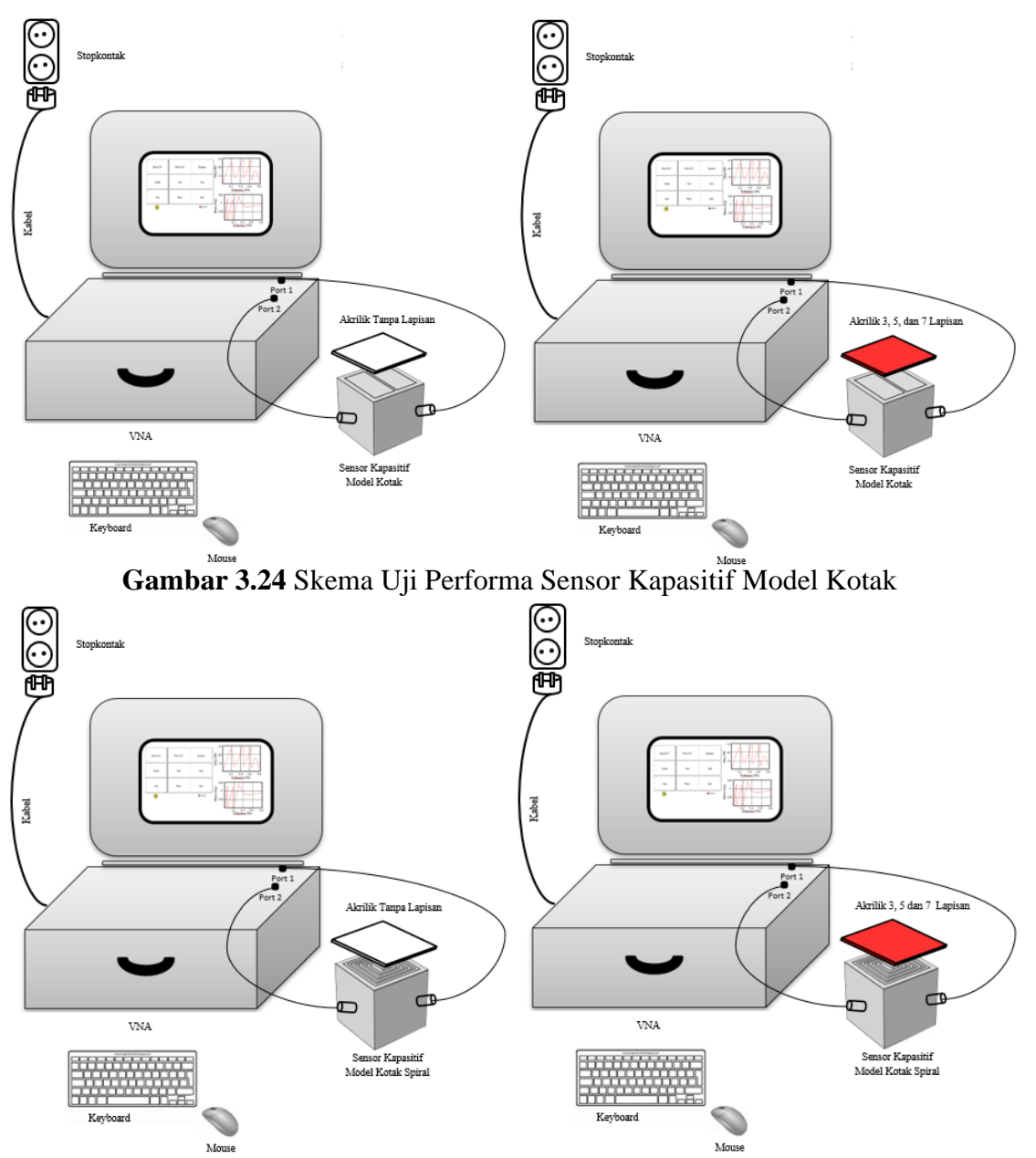

**Gambar 3.25** Skema Uji Performa Sensor Kapasitif Model Kotak Spiral